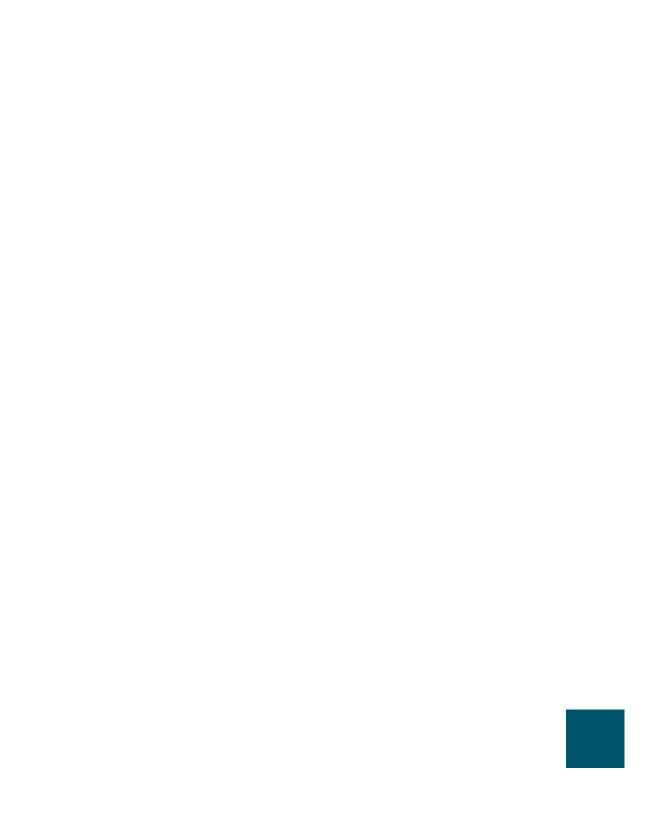

| ļ<br>[ |   |  |
|--------|---|--|
| !<br>  |   |  |
|        | i |  |
|        |   |  |
|        |   |  |
| ļ      |   |  |
|        |   |  |
| ,<br>  |   |  |
|        | ĺ |  |
|        | J |  |
|        | 1 |  |
|        |   |  |
|        |   |  |
| !<br>  |   |  |
| ·<br>  | ĺ |  |
|        | J |  |
|        |   |  |
|        |   |  |
| ļ<br>[ |   |  |
| '<br>  | i |  |
| ·<br>  | i |  |
|        |   |  |
|        |   |  |
|        |   |  |
|        |   |  |
| !<br>  |   |  |
|        | i |  |
|        |   |  |
|        |   |  |
|        |   |  |
|        |   |  |
| <br>   |   |  |
| ,<br>  | i |  |
|        |   |  |
|        |   |  |
|        |   |  |

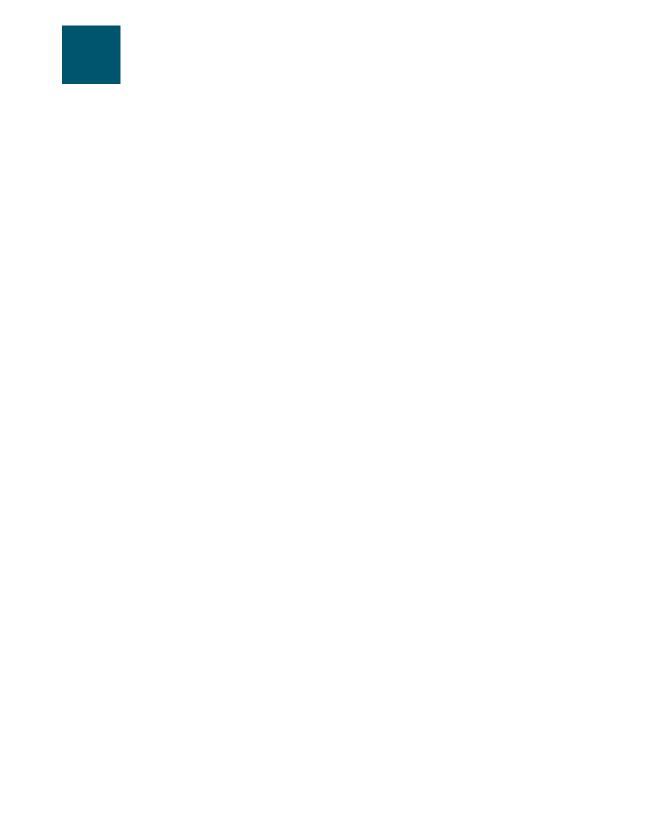

VI OL-8134-01

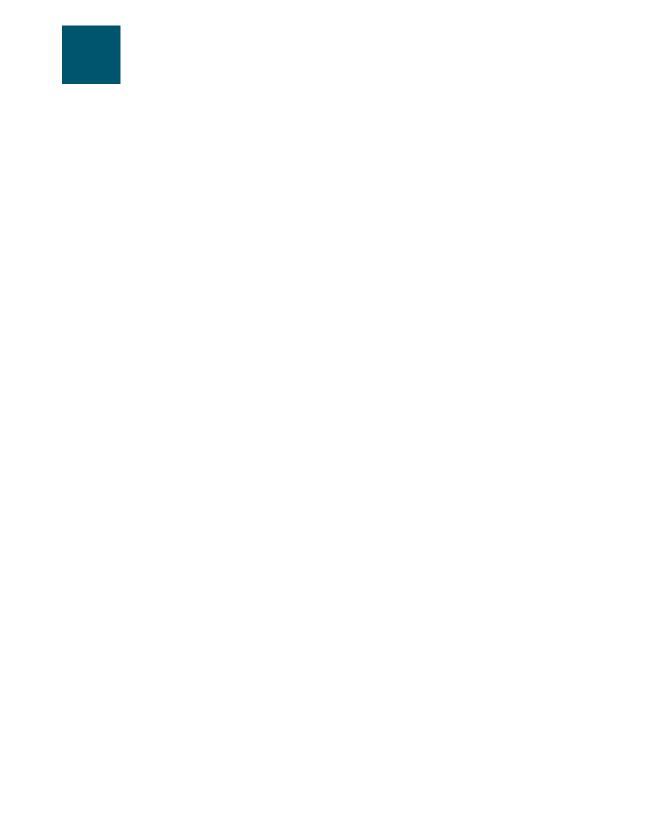

#### **Avvertenza**

OL-8133-01

### Aviso INSTRUÇÕES IMPORTANTES DE SEGURANÇA

Este símbolo de aviso significa perigo. Você se encontra em uma situação em que há risco de lesões corporais. Antes de trabalhar com qualquer equipamento, esteja ciente dos riscos que envolvem os circuitos elétricos e familiarize-se com as práticas padrão de prevenção de acidentes. Use o número da declaração fornecido ao final de cada aviso para localizar sua tradução nos avisos de segurança traduzidos que acompanham o dispositivo.

**GUARDE ESTAS INSTRUÇÕES** 

6 OL-8133-01

**Getting Started** 

Пρ

0L-8133-01

**Getting Started** 

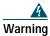

To avoid electric shock, do not connect safety extra low voltage (SELV) circuits to telephone network voltage (TNV) circuits. LAN ports contain SELV circuits, and WAN ports contain TNV circuits. Some LAN and WAN ports use RJ-45 connectors. Use caution

10 OL-8133-01

#### **Using External Devices**

The following information applies when you use external devices with the Cisco Unified IP Phone:

Cisco recommends the use of good quality external devices (such as headsets) that are shielded against unwanted radio frequency (RF) and audio frequency (AF) signals 6()5()-6 he us -0.19651 Tw -15.5506 -1.6

### **Adjusting the Footstand**

To change the angle that the phone base, adjust the footstand while pressing the footstand button.

### **Adjusting the Handset Rest**

Cisco recommends adjusting the handset rest, particularly when wall-mounting the phone, as this will

The primary reason that a particular headset would be inappropriate for the Cisco Unified IP Phone is the potential for an audible hum. This hum can be heard by either the remote party or by both the remote party and you, the Cisco Unified IP Phone user. Some potential humming or buzzing sounds can be caused by a range of outside sources, for example, electric lights, being near electric motors, large PC monitors. In some cases, a hum experienced

An Overview of Your Phone

### Figure 2 Cisco Unified IP Phone I

An Overview of Your Phone

### **Understanding\_Phone Screen Features**

This is what your main phone screen might look like with an active call:

2

- 1 Primary phone Displays the phone number (extension number) for your primary phone line. line
- 2 Programmable button in-

## **Cleaning the Phone Screen**

Gently wipe the phone screen with a soft, dry cloth. Do not use any liquids or powders on the phone. Using anything other than a soft, dry cloth can contaminate phone components and cause failures.

# **Basic Call Handling**

You can perform basic call-handling tasks using a range of features and services. Feature availability

# **Using Mute**

With Mute enabled, you can hear other parties on a call but they cannot hear you. You can use mute in conjunction with the handset, speakerphone, or a headset.

### Tip

• Once you enable mute, your phone remains muted whether you switch from speaker to handset to headset. To cancel Mute, press .

### **Do Not Disturb**

You can use the Do Not Disturb (DND) feature to block incoming calls on your phone with a busy tone.

### **Tips**

• When DND is turned on:

#### **Advanced Call Handling**

You can configure your phone for a variety of call preference features.

## **Speed Dialing**

Speed dialing allows you to enter an index number, press a button, or select a phone screen item to place a call.

If you want to... Then...

Set up Speed Dials 1. Press > Call Preferences > Speed Dial Lines.

on your phone 2. Scroll to highlight Line 2, 3, 4C.7595 0 T710

### **Using Caller ID Blocking**

Use the Caller ID Blocking feature to block your phone number from displaying on phones that support caller identification.

#### **Blocking Anonymous Calls**

You can block all incoming anonymous calls to your phone by setting the Anonymous Call Block feature.

# **Using Auto-Complete Number**

#### **Using Call Waiting**

You can configure your phone to ring when a call is on hold while you are on another active call.

#### **Using Call Hold Ringback**

You can configure your phone to ring when a call is on hold when you end an active call.

### **Using Stutter Message Waiting**

You can configure your phone to alert you when there is a message waiting. When you receive dial tone to make a call, you will hear a stutter dial tone.

#### Using a Handset, Headset, and Speakerphone

You can use your phone with a handset, headset, or speakerphone.

#### Tip

Once you enable mute, your phone remains muted whether you switch from speaker to handset to headset. To cancel Mute, press .

## Obtaining a Headset

Your phone supports four- or six-wire headset jacks. For information about purchasing headsets, see the "Headset Information" section on page 13.

## **Using Phone Settings**

You can personalize your Cisco Unified IP Phone by adjusting the ring tone and other settings.

### **Customizing Rings and Message Indicators**

You can customize how your phone indicates an incoming call and a new voice mail message. You can also adjust the ringer volume for your phone.

#### Tip

Typically, the default system policy for the voice me  $\,$ 

34 OL-8133-01

# **Using Call Logs and Directories**

This section describes how you can use call logs

# **Using Corporate Directory**

Depending on configuration, your phone can provide a corporate directory, a directory of corporate

**Using Call Logs and Directories** 

# **Configuring Features and Services on the Web**

The topics in this section describe how to configure features and services from your User Options web

# **Cisco One-Year Limited Hardware Warranty Terms**

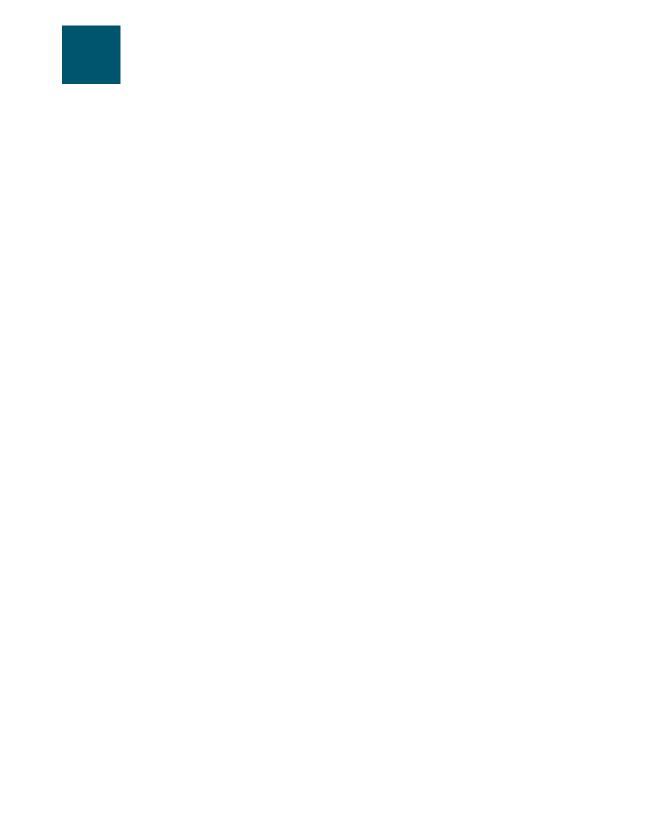

using on phone

viewing 18 voice message indicator setting for 42

#### M

messages indicator for 38 listening to

**Corporate Headquarters** Cisco Systems, Inc.